# マルチメディア教室化に伴う教育教材作成の試み

動画・音声情報技術の実践活用––

The Trial of Making out Teaching Materials attendant on Innovation of Multimedia System into the Classroom The Practical Application of Visual Aids and Audio Informations

> 堀 合 公 威\*. HORIAI, Koui

1.はじめに

城西大学における教室のマルチメディア化は、急速に進みつつあり、理学部でも図1のように一 期の整備が終わり,これら.の資材.および環境を,積極的に活用し授業を展開されている状況である。 この教室を活用されている先生方の試みは、画像教材の活用から言うと、従来の OHP シートの 替わりに、書画カメラ(図2)を利用した教材提示およびビデオ教材の提示などが主なものである。

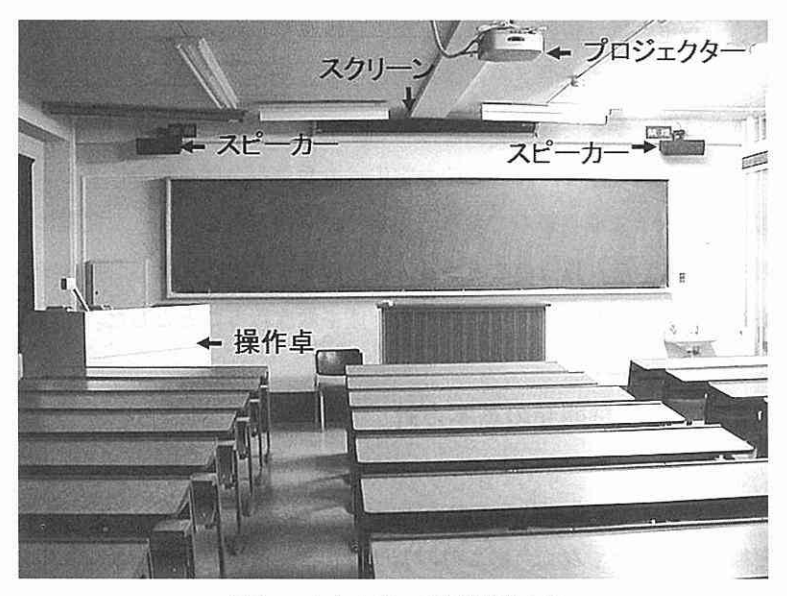

図1 マルチメディア教室施設の図

累城西大学理学部化学科

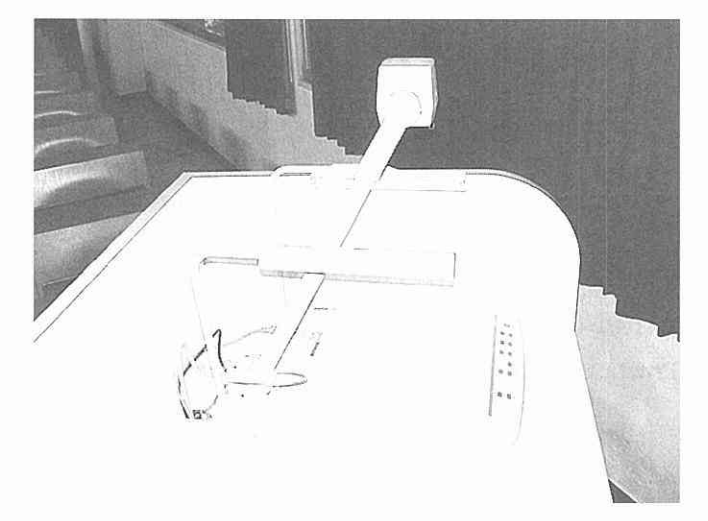

図2 書画カメラ

書画カメラを利用した教材提示について言えば、これまでは OHP シート作成などに多くの時間 をついやさなければならず、また限られたOHPシートの枚数で説明を行わなければならなかった。

しかし、このシステムでは、教科書の内容やその他の教材を適時提示できるなど、教員側として は教材準備め時間の大幅な節約が可能となった。.また学生側.としては多くの視覚教材の提供により, 授業内容が理解しやすくなるなどの改善がはかられている。これらの教材提示の方法は、本格的な マルチメディア教室での話であり、ゼミ室や60人程度を対象とした教室に、このような設備を備 える事は理想であるが、設備設置による収容人員減少などスペース面から現実的でないと思われる。 したがってこれらの教室には,移動式プロジェクターを利用したパソコン内の視覚教材の提供を考 える必要がある。また、今後の大学教育に求められる多様化という点から、最先端の情報機材を有 効に活用した教育を提供する必要があり、パソコンを用いた視覚教材のさらなる活用がのぞまれる。

情報機材の有効活用の例として、障害を持つ学生への教育があげられる。このような学生の受け 入れば,現実に多くめ大学で取り組んでおり,化学科においてもこのような問題に対して,積極的 に取り組む必要を感じている。以上のことから、担当の全ての講義に対し、マルチメディア環境を 活用した授業を行うため、マルチメディア教材の作成を順次行うこととした。

# 2. マルチメディア教材開発の基本方針

教室におけるマルチメディア化に代表される情報環境の整備は、城西大学理学部化学科における, これまでの情報教育授業だけでなく、総ての授業に対して、積極的な情報教材利用の道を開くもの として捉える必要がある。開発すべき、マルチメディア教材(従来の講義ノートにあたる)には, 画像情報を多く取り入れたプレゼンテーション方式の教材の作成を目指すべきであると考えた。

従って教材開発の基本方針は,

- (1)教材のパッケージ化
- (2) 視覚にうったえる教材の作成
- (3)教材のリンク化
- (4) 静止画像の教材への取り込み
- ⑤ 動画画像の教材への取り込み
- 以上の五つの項目を考慮して取り組むこととした。

(1)教材のパッケージ化

従来の講義について考えると, 一回の講義当たり, 約6項目を講義している。そこでこれらの項 目ごとに完結した一つの内容とするように作成することとし,徐々に全ての項目を完結型の教材と して作成することとした。

この各項目それぞれを、一つのコンテンツと考え、一回の講義は、関連する幾つか(6~7項目) のコンテンツで構成されるようにした。

(2) 視覚にうったえる教材の作成

視覚にうったえる教材の作成について考えた場合、従来のマルチメディア教材は、パソコンによ るパワーポイントで作成したファイルを提示することが一般的であり非常に有効な方法である。

 しかし,もう一一つの作成法として,現在はインターネットのホームページ広く採用されている Hyper Text Markup Languageを用いて作成したHTMLファイルの作成も有力な方法である。

今回は,この2種類のファイル形式により教材の作成を考えた。

(3)教材のリンク化

(2)の視覚にうったえる教材の作成で述べたように、2種類のファイル形式で作成されている。そ の各コンテンツを,講義の進行と共に適時提示できるようにするために,一つの項目として完結し ている必要がある。そのためには、各コンテンツの効果的な結びつき(リンク化)が不可欠であり、 各コンテンツのリンク化を行う事とした。またこのリンク化は,完結した各項目の講義において, 先に行った講義項目内のコンテンツを参照する場合などにも有効であると考えている。

(4) 静止画像の教材への取り込み

 講義において視覚にうったえる教材は,非常に有効であり,開発するマルチメディア教材には, 画像情報を豊富に取り入れることを目指す事とした。静止画像の素材作成は,デジタルカメラやス キャナーなどとペイントソフトやパワーポイントソフトを用いた作画を利用して行うこととした。

 それらの静止画像素材を,パワーポイントファイルやHTMLフ.アイルのそれぞれのページに効 果的に配置し、適切なコメントを付けて一つのコンテンツとして作成する。

#### (5)動画の教材への取り込み

アナログのビデオ教材は、動画情報および音声情報が連動しており、完成度の高いビデオ教材は, それ自体非常に優れたマルチメディア教材である。パソコンで再生するデジタルの動画教材は、ア ナログやデジタルのビデオ教材として作成したコンテンツを、デジタルのムービーファイルに変換 して保存したもめである。これらのムービーファイルも静止画同様に,パワーポイントファイルや HTML.ファイルのそれぞれのページに有効に配置し,適切なコメントを付けてコンテンツを作成 する。

以上の基本方針の基に教材開発を行うこととした。.

## 3. 教材用静止画像の準備

最近のデジタルオンシスクルビデオカメラの進歩は著しく、デジタルカメラについて言 えば、比較的安価なものでも、短時間なら連続画像(動画として再生できるファイル)を取り込む 機能が備わったものが一般化している。

 それらを使用すれば,静止画の教材用素材や短時間の動画素材は簡単に準備でき,デジタルファ イルとして簡単に取り.込める状況である.。したがってマルチメディア教材中に必要な画像を想定し, その画像の撮影を行い,パソコン中に保存すれば準備は完了する。

筆者の場合は、手持ちのデジタルカメラは、図3で示す OLYMPUS C-830L で、静止画はこの

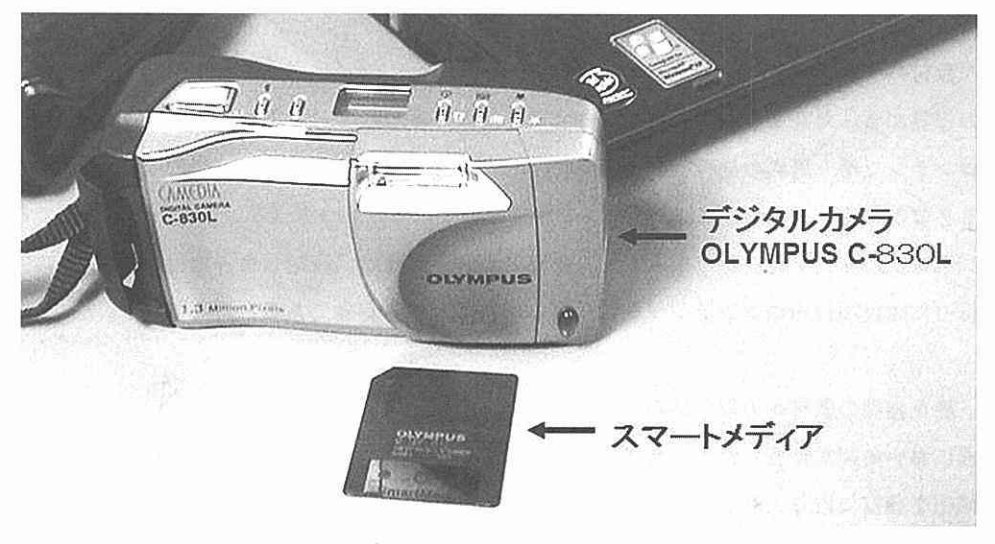

図3 デジタルカメラとスマートメディア

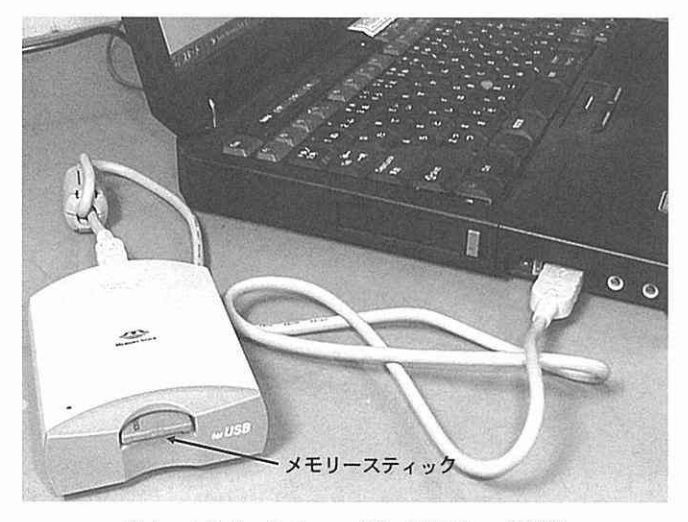

図4 メモリースティックのパソコンへの接続

場合,図3で示すスマートメディアに保存される。この機は動画の撮影機能は持ち合わせていない が,当初のマルチメ.ディア教材の作成において静止画用としてこれを用いてきた。

しかし、最近学長所管の研究費で、マルチメディア教材開発用として、ソニーデジタルビデオカ メラの Digital Handycam DCR-TRV 30 が購入された。そこでこの機と併用して静止画の撮影を 行っている。

 デジタルビデオカメラの場合,メモリースティックに静止画情報が保存されるのでパソコンへの 保存は,上記のデジタルカメラとほぼ同様な操作で行える。

 また,画素数や接写機能・拡大機能などは,OLYMPUS C-830しに比べて優れている。ただし, あまりにも画素数が多いと作成する教材ファイルが大きくなり,多少提示時に問題を生じたりする 可能性がある。

3. で述べたように最近のデジタルカメラは、短時間なら動画を撮影できる機種がある。しかし, 音声の質や再生時間め点から,ビデオカメラによって撮影された動画と比べれば圧倒的に見劣りす ることは明らかである。

# 4. 教材用動画画像の準備

当初のマルチメディア教材中に使用するムービーファイルの作成には、手持ちのビデオカメラパ ナソニック NA-S 77 を用いてきた。この機種で撮影したアナログのビデオ画像を, マッキントッ シュL630を用いてデジタルムービー化を行って,そのファイルを使用してきた。

しかし最近ではこれも3. で述べた学長所管の研究費で購入したデジタルビデオカメラをもっぱ ら用いて,動画の撮影を行っている。従来は,画像データ収集において,デジタルカメラとビデオ

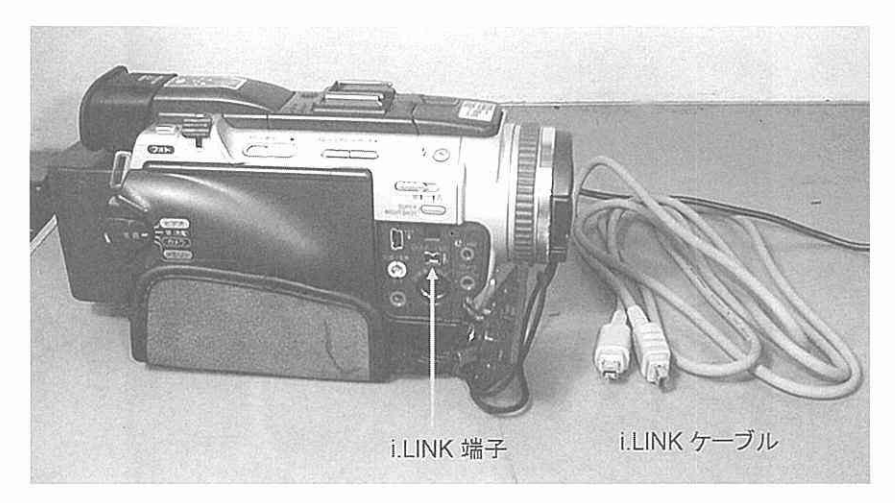

図5 デジタルカメラと i.LINK

カメラの両方を持って撮影に望まなければならないことが多々あった。実際の撮影においては、両 方を適時交換して撮影しなければならないため非常に面倒であった。それに比べればデジタルビデ オカメラの良い点は、ボタンの切り替え一つで、静止画(写真)撮影とビデオ撮影とが出来るため、 動画教材の準備だけでなく、静止画教材の準備にも非常に威力を発揮できる点である。

また、現在使用しているデジタルビデオカメラは、図5のように i.LINK 端子が備わっている。 そこで i.LINK 端子が備わっているパソコンを用意できるなら、Windows ソフトの ムービーメー カーを用いて間単にムービーファイル化できるようになっている。

筆者は、最近のムービーファイルの作成についてはもっぱらこの方法を用いている。

#### 静止画像の教材への取り込み 5.

OLYMPUS C-830L で撮影した静止画のパソコンへの取り込みは、図3中で示したスマートメディ アを、図6に示したフロッピーディスクアダプター Flash Path MAFP-1 を使用して、フロッピー

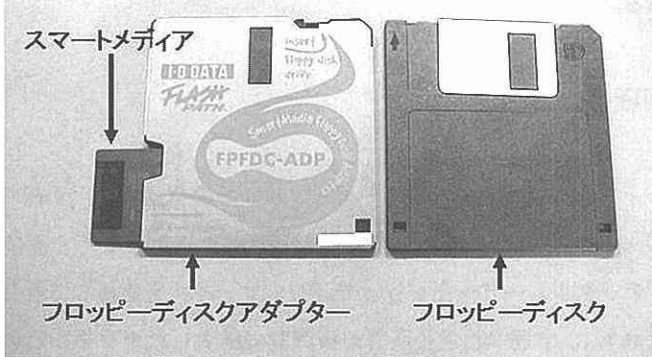

図6 フロッピーディスクアダプター Flash Path MAFP-1 とスマートメディア

ディスクドライブから取り込んでいる。

デジタルビデオカメラの Digital Handycam DCR-TRV 30 で撮影した静止画は、メモリースティッ クに保存されているので、そのパソコンへの取り込みは、メモリースティックアダプターにメモリー スティックを差込み, USBケーブルを通して取り込んでいる。

# 6.動画の教材化への取り込み

動画の準備については4. で述べたが、これらの動画の具体的な教材化の手順を説明する。

ビデオカメラで撮影し用意されたビデオ画像は、ここでは MSWMM-Windows ムービーメー カーを用いて教材化する手順を紹介する。

まず図7のように,パソコンのi.LINK端子とビデオカメラのi.LINK端子をi.LINKケーブルを 用いて接続する.。

 つぎにMSWMM-Windowsムービーメーカーというソフトを起動させる。ソフトが起動する と,図8のような画面が表示される。

この画面のメニュー項目の中の, 録画/録音ボタンを選択すると, 図9のような録画/録音の画 面が表示される。

この新たに現れた、録画·録音ソフトの起動画面の中は、幾つかの機能を選択できるようになっ ているgビデオ画像を取り込むには,この.画面中でデバイス選択する必要がある。

図10中のコメントのようにそれぞれの項目を目的に応じた機能を選択し、確認をする必要があ る。この画面中では,ビデオの再生電源が入っていれば, i.LINKの機能によりそれが自動的に 認識される。したがって,パソコンへの動画の取り込みは,録画・録音ソフトの起動画面中の開始

![](_page_6_Picture_11.jpeg)

図7 パソコンとビデオカメラのi.LINK接続例

![](_page_7_Figure_0.jpeg)

図8 MSWMM-Windows ムービーメーカーの起動画面<br>- ウンストリー スープ コームマのDHF

![](_page_7_Figure_2.jpeg)

図9 録画・録音ソフトの起動 画面

ボタンをクリックすることで始まる。

この場合,図10の黒い長方形の画面に、ビデオ画像が表示され取り込み中の画像が確認できる。 このとき開始ボタンの表示は,停止という表示に変わりここをクリックすることによって画像の 取り込みは終了する。

 このような取り込み方法は,ビデオ映像が完全形で撮影されていて,全てのビデオ映像を取り込 む必要があるときは非常に便利である。しかし,一般的には,撮影した動画の一部を取り込む場合 や,不必要な動画が含まれていることが多く,著者が撮影したビデオは,教材として使用できる部

#### マルチメディア教室化に伴う教育教材作成の試み 17

![](_page_8_Figure_1.jpeg)

図10 録画・録音ソフトの起動画面

分は非常に少なく(撮影が下手だから),多くの動画中から必要な部分を選択しながら取り込んで いるというのが現状である。

 このような場合におけるパソコンへの動画の取り込みは,まずi.LINKの機能の自動的録画の前 のところで説明した設定を行う。その後、ビデオカメラの再生ボタンを押して、ビデオカメラ側か ら動画を再生する。この場合も,図10の黒い長方形の画面に,現在再生されているビデオ画像が 表示され,画像の確認できる。したがってこの再生画面を見ながら,ビデオ画像中の教材として必 要な部分,つまり動画としてパソコンに取り込みたい画面にきたときに,開始ボタンを押すことで, パソコンへの動画の取り込みが始まる。

 このときも開始ボタンの表示は,停止という表示に変わり,ここをクリックすることによって画 像の取り込みは終了する。

次に幾つかのビデオ画像の取り込みが済んだ後のムービーメーカーの画面を図llに表示する。

 この画面では取り込んだ動画は,幾つかの短い動画として保存されている。それは先に述べたよ うにビデオの撮影が完全でなく,再生中の動画の必要部分を途切れ途切れに保存しているためであ る。従ってこのような途切れ途切れの動画を編集して完成度の高いデジタル動画とする必要が生じ る。この編集作業は,図11の画面中で行う事が出来る。

 ムービーメーカーの画面図11の中央に表示されているファイルは,デジタル動画として取り込 まれた断片的な動画ファイルである。

次にこの断片化した動画ファイルを編集する過程を説明する。

 編集するための具体的な作業は,この断片化した動画ファイルの内容を確認することから始める。 内容の確認は,動画ファイルをダブルクリックし,図11の黒い長方形の部分にファイルを選択す

![](_page_9_Figure_0.jpeg)

図11 動画の取り込みが済んだ状態の MSWMM-Windows ムービーメーカーの画面

る。その画面の下の左端のボタンをクリックすると選択した動画の再生が始まる。このようにして それぞれの動画の内容を確認し,教材として再生する順番を決める。次にムービーメーカーの画面 中の下部あるフイルム状のそれぞれのコマに再生したい順番に左から詰めてドラッグ(それぞれの 画像ファイルをマウスで選択し左クリックしたままフイルム状の表示部の目的のコマまで移動して 放す)する。このような作業で、断片化している動画が一つの動画として編集される。

# 7。 コンテンツのパッケージ化作業

 5.~6.の作業で用意されたコンテンツは,図12に示すようにそれぞれの講義のフォルダーを 作成し,その中に素材用フォルダーを用意してそこに素材として保存する。それぞれの素材コンテ ンツは,さらに目的に合わせたファイル(パワーポイントまたはHTMLファイル)に編集を行い, それぞれの項目ごとのフォルダーに保存する。

# 8。 リンク化教材の具体例

図13は,HTML ファイルとして作成したファイルである。7. の作業で,項目ごとのフォルダー に保存された編集済みのコンテンツは、図13に示すようにそれぞれの関連する項目が、クリック

18

#### マルチメディア教室化に伴う教育教材作成の試み 19

![](_page_10_Figure_1.jpeg)

![](_page_10_Figure_2.jpeg)

![](_page_10_Figure_3.jpeg)

図 13 各コンテンツにリンクを張った HTML 画面

一つで表示できるようにリンク化を行う。図中の左に示した下線項目に,このページからリンクが 張られており、このページで学ぶ全体がわかる。したがって講義の進行に伴って、それぞれの項目 をクリックをすることで,各コンテンツが表示される。

# 9。 情報機器を活用した教育の効果

 情報教育科目以外の化学科の授業は,マルチメディアに対応していない教室では,現在でも黒板 を用いた板書が主流であり、板書の授業が効果的な場合が多々あることも事実である。しかし、画 像を見せながら教育することが効率的である場合、マルチメディア教室の利用が可能であれば、そ こで授業を行うが、そうでない場合には、ポータブルタイプのプロジェクターとスクリーンを持ち 込み,作成した教材を提示して授業を行っている。現在の学生は,情報が氾濫する時代に育ち,多 様な価値観を持っており、良い意味でも悪い意味でも以前とは質的変貌している。この影響を受け て,最近化学を専攻する学生の質的変貌がおきており「実験に裏打ちされた知識の不足」と「受動 的な学生の増加 | という二つの点で顕著になっている。その原因の一つとして,中中·高等学校の進 路指導が進学を目標とした教育に傾き,中等教育に「実験に裏打ちされた知識」を身に付けさせる 指導を期待することが出来なくなっていることと,カリキュラムの改正により科目の選択制が進み, 全般的で浅い理科のみの選択で入学してくる学生がますます増加していることなどが考えられる。 このような学生は,従来型の板書が主流の授業では,習得効率が極端に悪くなっているのが現状で ある。

 したがって,豊富な内容を含むが理解しやすい,完成されたマルチメディア教材や開発したマル チメディア教材を利用して,本格的なマルチメディア授業を行い,このような傾向に対応する必要 があると強く感じている。さいわい本年度後期に理学部は,教室の二期のマルチメディア化が準備 されており教室環境は一変する予定である。したがって、今までなおざりにしてきた講義内容の更 なるマルチメディア化を急ぐ必要を感じている。

### 10。 今後の課題

 今回は,「マルチメディア教室化に伴う教育教材作成の試み」動画・音声情報技術の実践活用と いうことで,現在の私の取り組を紹介した。洗練された市販のマルチメディア教材は,使用するタ イミングを誤ると学生の眠気をさそうなど逆効果であることにしばしば遭遇しており,利用が難し いことをつくづく感じている。しかし、伝えたい内容をマルチメディア教材として教員が自ら作成 し提示することは,たとえ稚拙な技術で作成した教材であっても,洗練された市販のマルチメディ ア教材だけを利用することよりも,作り手の熱意が伝わると思っており,それが非常に大切だと思っ

ている。とはいっても,やはり動画の画質は良いにこしたことはなく,より良い画質のデジタル化 の方法を検討する必要があり,今後はそれに取り組みたいと思っている。

 まだまだ実践での試みは浅く,効果の評価はこれからであるが,マルチメディア教材の活用は, 必ず効果が上がると信じて進めており,今回の紹介例が,これからマルチメディア教材を作成しよ うとしている先生方に,少しでも参考になればさいわいである。

 そしてマルチメディア環境の充実とともに,マルチメディア教材を用いたマルチメディア教室の 活用の輪が広がることを期待している。また,これから自らマルチメディア教材を作成してみたい と考えているが,具体的な手続きなどでなかなか踏み切れない先生がおられたならばご連絡いただ ければと思っている。